## **ESERCITAZIONE 6**

- Scrivere un M-file con i comandi per:
	- Calcolare Y = sen(x)<sup>3</sup>/x<sup>2</sup> con -10≤ x ≤10 con incremento 0.01 (notare che per x=0 il corrispondente valore di Y è indefinito! Utilizzare la variabile Matlab "eps" nel modo descritto a lezione).
	- − Fare il grafico di Y
- 
- Scrivere un M-file con i comandi per:<br>- calcolare:  $f(x) = \begin{cases} \n\text{sen}(x)^2 & x > 1 \\ \nx^2 & x \le 1 \n\end{cases}$ utilizzando moltiplicazioni con vettori di valori logici (cioè con valori 0 e/o 1) per  $-5 \le x \le 10$ , con incremento 0.1
	- − fare il grafico della funzione f(x).
- Utilizzando i comandi di controllo di flusso visti a lezione (if, else, case, ecc.), scrivere un programma (in un M-file) che permetta il calcolo delle funzioni scritte nella seguente tabella, in funzione della stringa data in ingresso dall'operatore (vedi comando "input"), e ne restituisca il relativo grafico:

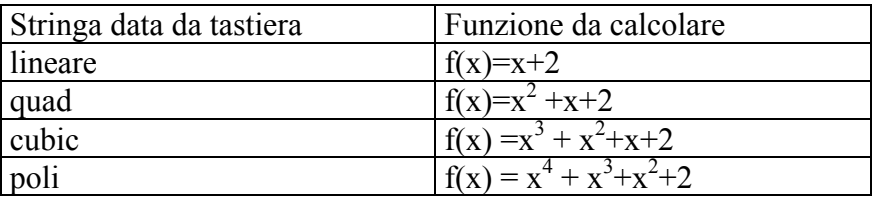

con  $-100 \le x \le 100$ , con incremento 0.5

- Utilizzare la funzione rand() per generare un vettore riga, v1, di 15 elementi. La funzione rand() genera numeri casuali compresi tra 0 e 1. Vedere *help rand*.
	- − Utilizzando il comando find() e gli operatori relazionali, determinare indici e numero degli elementi di v1 compresi tra 0.4 e 0.8 (estremi inclusi).
	- − Generare un secondo vettore v2 con le stesse modalita' col le quali e' stato generato v1. Determinare indici e numero degli elementi di v2 con valore inferiore a 0.8.
	- − Scrivere una porzione di programma nel modo piu' compatto possibile che determini se esistano elementi di v1 e di v2 che soddisfano ai criteri suddetti e aventi gli stessi indici. Si utilizzino gli operatori logici, relazionali. Una soluzione potrebbe prevedere la trasformazione di v1 e v2 in vettori logici, l'utilizzo di operatori logici e del comando any(). Il programma deve mostrare sullo schermo il messaggio "Trovato" nel caso in cui almeno un indice che soddisfi a tale criterio sia stato individuato, "Non Trovato" altrimenti.

Esempio.

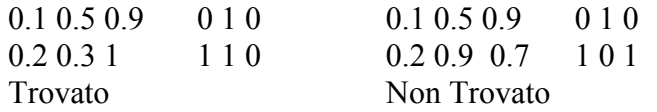